# **ANALISIS** *PERBANDINGAN DISCRETE COSINE TRANSFORM* **DAN** *DISCRETE WAVELET TRANSFORM* **UNTUK KOMPRESI CITRA**

# **Ina Najiyah**

Universitas Adhirajasa Reswara Sanjaya e-mail: inajiyah@ars.ac.id

#### **Abstrak**

Kompresi citra atau image compression adalah sebuah metode untuk mengkompresi sebuah citra tanpa merusak citra aslinya dengan tujuan untuk memperkecil ukuran atau memory. Banyak metode yang diimplementasikan dalam bidang image compression ini dan metode-metode atau algoritma tersebut tentunya memiliki cara kerja dan hasil yang berbeda. Penelitian ini melakukan image compression dengan membandingkan metode Discreate Cosine Transform dan metode Discreate Wavelete Transform guna diketahui mana metode yang lebih baik dalam hal Image Compression. Dataset yang digunakan dalam penelitian ini berjumlah 30 dataset. Alat yang dipakai dalam mencari perbandingan Discreate Cosine Transform dan metode Discreate Wavelete Transform adalah MATLAB versi terbaru. Hasil dari penelitian ini yaitu didapatkan nilai PSNR, MSE dan SC dari masing-masing metode. Didapatkan metode yang paling baik adalah discreat wavelete transform dibanding metode Discreate Cosine Transform dengan nilai PSNR sebesar 57.3726 dB, nilai MSE sebesar 0.025593 dan nilai SC sebesar 98.0433.

**Kata Kunci**: Kompresi Citra, Discreate Cosine Transform, Discreate Wavelete Transform

#### *Abstrak*

*Image compression or image compression is a method for compressing an image without* damaging the original image in order to reduce the size or memory. Many methods are *implemented in the field of image compression and these methods or algorithms certainly have different ways of working and results. This study conducted image compression by comparing the Discreate Cosine Transform method and the Discreate Wavelete Transform method to find out which method is better in terms of Image Compression. The dataset used in this study amounted to 30 datasets. The tool used in finding the comparison of Discreate Cosine Transform and Discreate Wavelete Transform method is the latest version of MATLAB. The results of this study are obtained PSNR, MSE and SC values from each method. The best method is obtained by discreat wavelete transform compared to Discreate Cosine Transform method with PSNR value of 57.3726 dB, MSE value of 0.025593 and SC value of 98.0433.*

*Keywords: Image Compression, Discreate Cosine Transform, Discreate Wavelete Transform*

# **1. Pendahuluan**

Semakin mudahnya mendapatkan informasi pada saat ini merupakan dampak dari perkembangan teknologi yang sangat pesat pada jaman sekarang. Dengan berbagai macam penemuan dan penciptaan yang menjadikan teknologi semakin maju seseorang semakin dimanjakan dalam hal mencari dan mendapatkan pesan informasi, mulai dari disekitar rumah, luar kota bahkan informasi yang luar negeri dapat dengan mudah didapatkan. Internet merupakan salah satu media utama dalam penyebaran informasi tersebut (Pamungkas et al., 2019). Dengan internet seseorang bisa saling berbagi informasi dan pesan dengan cepat dan akurat. Hampir seluruh penduduk di duia menggunakan akses internet baik menggunakan komputer, smartphone maupun tablet. Pengguna internet aktif di dunia telah mencapai angka 3,1 miliar orang dan selalu mengalami pertumbuhan hingga 7,6 persen tiap tahun (Yembise, 2018). Adanya pertumbuhan pengguna internet ini menyebabkan banyaknya pengiriman informasi atau data (seperti gambar, video,

*Naskah diterima 20 Desember 2019; direvisi 21 Januari 2020; diterbitkan 20 Februari 2020*

audio dan file) dilakukan dengan sangat mudah melalui internet.

Seiring dengan perkembangan dan kemajuan teknologi, penggunaan komputer dalam kehidupan sehari-hari secara tidak langsung juga membuat kebutuhan akan penyimpanan file semakin meningkat. Semakin besar file, semakin besar ruang yang dibutuhkan dan semakin lama waktu yang dibutuhkan untuk mengirim file. Meningkatnya kapasitas file menyebabkan penggunaan space, sehingga efisiensi penggunaan space menjadi masalah yang harus fokus diperhatikan dalam pemanfaatan teknologi. Untuk mengatasinya sudah<br>banyak dikembangkan macam-macam banyak dikembangkan macam-macam algoritma kompresi yang digunakan untuk memanpatkan file, sehingga ukuran file yang akan dikirimkan melalui suatu jaringan akan lebih kecil. Beberapa algoritma kompresi yang baik adalah jenis algoritma *Discrete Cosine Transform* (DCT) dan algoritma *Discrete Wavelet Transform* (DWT). (Baharuddin, 2016)

Penelitian "Kompresi Citra Dengan Menggabungkan Metode *Discrete Cosine Transform* (DCT) dan Algoritma Huffman" yang dilakukan oleh Krasmala (2017) menjelaskan dengan menggabungkan metode *Discrete Cosine Transform* (DCT) dan Algoritma Huffman dapat mengkompresi gambar dengan maksimal. Dengan teknik Lossy Compression kompresi citra yang dihasilkan sedikit mengurangi warna namun tampak tidak terlihat perbedaannya dengan citra asli sebelum dikompresi.

Penelitian "Perbandingan Kinerja Citra Watermaking Dengan Menggunakan Metode *Discrete Wavelet Transform* (DWT) Dan Discrete Cosineus Transform (DCT)" yang dilakukan oleh Baharuddin (2016) menjelaskan metode DWT dan DCT dalam proses watermaking dengan cara memberi pengaruh degradasi noise berupa noise Gaussian, pada citra yang telah terwatermak. Penilaian unjuk kerja dievaluasi dengan menggunakan nilai MSE (Mean Square Error) dan PSNR (Peak to Peak Signal to Noise Ratio). Nilai noise gaussian yang diujikan (ratarata sama dengan nol dan variansi = 0,1) menunjukkan bahwa metode DWT lebih baik dari metode DCT.

Oleh karena itu, akan dilakukan analisis algoritma *Discrete Cosine Transform* (DCT) dan algoritma *Discrete Wavelet Transform* (DWT), untuk mengetahui hasil metode mana yang paling baik dalam kompresi file citra.

# **2. Metode Penelitian**

Penelitian ini menggunakan metode penelitian kuantitatif dengan pendekatan komparatif. Penelitian kuantitatif digunakan untuk menguji suatu teori, untuk menyajikan suatu fakta atau mendeskripsikan statistik, untuk menunjukkan hubungan antar variabel, dan bersifat mengembangkan konsep, menggembangkan pemahaman yang lebih Bahrudiin, A. S. (2014). Penelitian komparatif digunakan untuk membandingkan keberadaan satu variable atau lebih pada dua atau lebih sampel yang berbeda (Hamdi & Bahruddin, 2015). Dengan demikian penelitian ini akan membandingkan datadata dari masing-masing format file citra yang di dapat dan mencoba menganalisis data yang di peroleh.

# A.Rancangan Penelitian

Agar suatu penelitian dapat terarah maka penulis perlu menentukan variabel yang akan diteliti agar mempermudah dalam melakukan penelitian. Rancangan penelitian adalah semua proses yang di perlukan dalam perencanaan dan pelaksanaan penelitian.

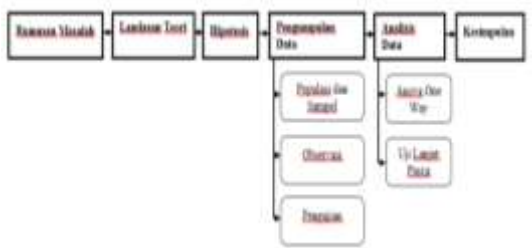

Gambar 1 Rancangan Penelitian

B. Rumusan Masalah

Masalah dalam penelitian ini adalah perbandingan citra yang sudah dikompresi menggunakan DCT dan DWT. Dalam tahap ini merumuskan yang akan diteliti dalam perbandingan tersebut. Dalam penelitian ini berfokus bagaimana kualitas citra (Image Quality) hasil kompresi kedua metode yang digunakan, dengan demikian dapat di ketahui hasil citra dengan metode kompresi mana yang lebih mendekati citra aslinya. C. Landasan Teori

Berdasarkan rumusan masalah penelitian, maka peneliti menggunakan berbagai teori untuk menjawabnya. Berbagai jurnal dan buku referensi yang memiliki pembahasan yang sama seperti penelitian yang sedang dilakukan.

Jawaban sementara terhadap permasalahan yang di ajukan, peryataan sementara berupa dugaan atau kebenaran sementara yang masih harus diuji. Karena masih belum ada pembuktian secara empiris (faktual) maka jawaban itu di sebut hipotesis.

Hipotesis Nol (H0) adalah hipotesis yang menyatakan tidak adanya hubungan antara variable independent (X) dan variable dependen (Y). Artinya, dalam rumusan hipotesis, yang diuji adalah ketidakbenaran variable (X) mempengaruhi (Y).

Hipotesis Alternatif (H1) adalah<br>hipotesis vang menyatakan adanya yang menyatakan adanya hubungan antara variable independent (X) dan variable dependen (Y) yang diteliti. E. Pengumpulan Data

Metode pengumpulan data pada penelitian ini adalah sebagi berikut:

1)Populasi dan Sampel

a. Populasi, Populasi dalam penelitian ini adalah jumlah format file citra yang akan diteliti, yaitu JPEG.

b. Sampel, Sampel dalam penelitian ini adalah jumlah citra dari format file citra populasi yang mewakili populasi. Misalnya 30 citra dari format file citra.

2) Observasi, pengumpulan data dengan mengadakan pengamatan atau penelitian secara langsung terhadap proses kompresi citra yang sedang berlangsung secara berulang-ulang.

3) Pengujian, teknik pengumpulan data dengan melakukan pengujian langsung menggunakan aplikasi yang tersedia, pada masing-masing citra dengan metode yang digunakan.

F. Analisis Data

Dalam penelitian ini data yang sudah dikumpulkan dalam pengujian dari nilai kualitas citra secara objektif yaitu nilai MSE, PSNR dan SC akan dianalisis menggunakan analisis kuantitatif ANOVA One Way. ANOVA One Way (Analysis of Variance) adalah tergolong analisis komparatif lebih dari dua variabel atau lebih dari dua rata-rata. Tujuannya ialah untuk membandingkan lebih dari dua rata-rata. Jika hasil pengujian H0 ditolak maka dilakukan uji lanjut pasca anova (Post Hoc Test) yaitu dengan uji LSD.

# **3. Hasil dan Pembahasan Alur Sistem Kompresi Citra**

Alur sistem kompresi citra menggunakan Matlab pada penelitian ini digambarkan dalam Gambar 2.

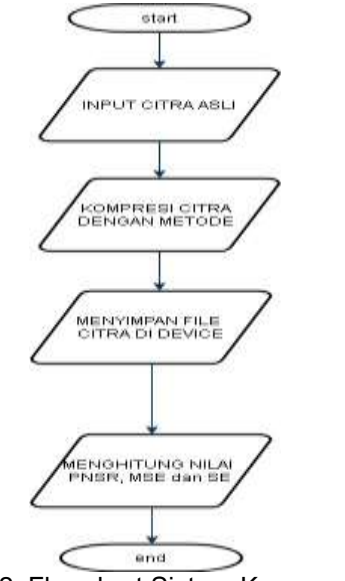

Gambar 2. Flowchart Sistem Kompresi Citra Menggunakan Matlab

Keterangan : 1)Input Citra Asli

Penelitian ini menggunakan file citra yang berformat jpeg dengan jumlah citra yaitu 30 citra yang disimpan didala satu folder guna memudahkan pemanggilan file dalam penerapannya di aplikasi Matlab. File-file citra tersebut terlebih dahulu akan dipanggil didalam MAtlab dengan fungsi coding pemanggilannya sehingga dapat dikompresi. Berikut adalah salah satu file citra yang penulis gunakan dalam penelitian ini dijelaskan pada Gambar 3. file citra tersebut berukuran 214 kb atau 1080 x 1350px. Setiap citra dalam folder tersebut memiliki ukuran yang berbeda. Penulis ambil sampel citra dengan ukuran yang paling tinggi untuk dibahas didalam laporan ini. Berikut adalah file citranya dijelaskan pada Gambar 3

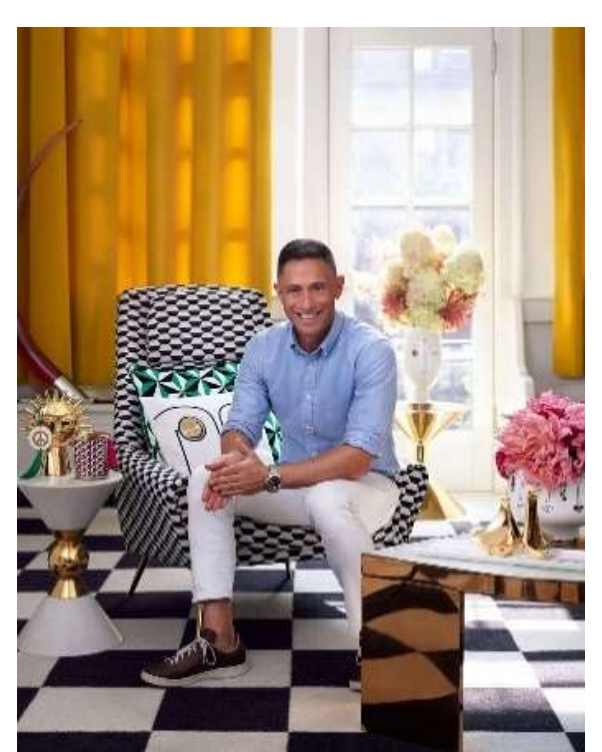

Gambar 3 File Citra 2)Kompresi Citra dengan Metode *Discreate Cosine Transform* DCT atau DWT

Setelah file citra di upload atau dibaca di Matlab, file tersebut dikompresi menggunakan metode *Discreate Cosine Transform* (DCT) dan Discreate Wavelet Transform (DWT) agar ukuran file citra menjadi lebih kecil tetapi tidak merusak citra. Kedua metode tersebut tentunya memiliki algoritma yang berbeda dalam hal mengkompresi sebuah citra.

3)Menyimpan File Citra di Device

File citra yang telah dikonversi selanjutnya disimpan di device agar terlihat bahwa file citra tersebut tidak rusak atau tidak mengalami perubahan di mata manusia selain hanya ukuran kb nya saja.

4) Menghitung Nilai PSNR, MSE dan SC

Setelah file di konversi dan disimpan di dalam Device, maka dihitung nilai PSNR, MSE dan SC nya sesuai dengan metode nya. Nilai ini dihitung guna mengetahui mana metode yang lebih baik untuk mengkompresi citra. Nilai MSE adalah nilai error pada proses kompresi citra, maka jika nilainya semakin rendah, maka kualitas citra tersebut semakin baik. PSNR didapat dari MSE, semakin besar PSNR nya maka semakin bagus kualitas citranya. SC adalah nilai perbedaan citra asli dengan citra yang sudah dikompresi. Jika bernilai 1 maka citra kompresi sangat mirip dengan citra asli.

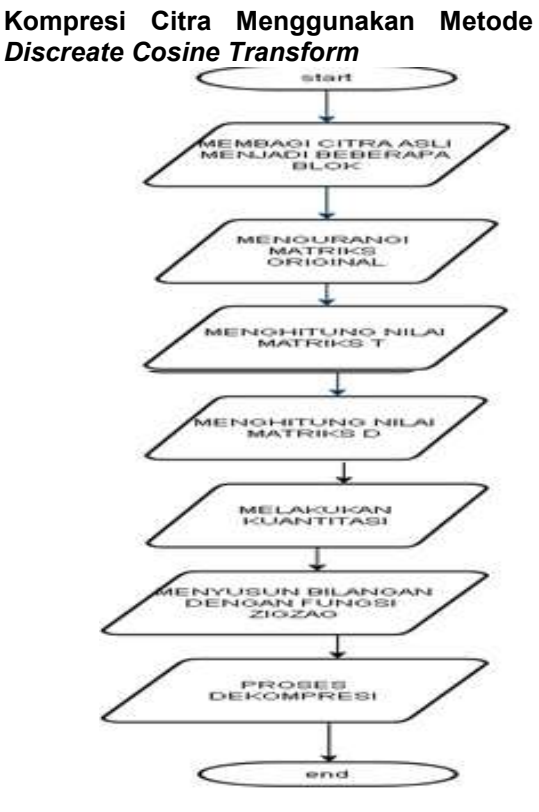

Gambar 4. Flowchart Proses Kompresi Metode *Discreate Cosine Transform*

Proses kompresi citra menggunakan<br>metode Discreate Cosine Transform  $Discrete$ dijelaskan pada Gambar 4

Proses Kompresi Citra Digital Menggunakan Metode Discrete Cosinee Transform yang digambarkan pada Gambar 4 adalah sebagai berikut :

A.Membagi Citra Asli Menjadi Beberapa Blok Setelah citra asli dimasukan oleh user ke program, maka program akan mengubah atau mengkonversi ruang warna dari citra asli dari ruang warna RGB ke YCbCr, selanjutnya akan dihitung jumlah blok yang ada pada citra 8 \* 8. Gambar 3 merupakan citra asli dan Gambar 4 merupakan contoh pebagian blok menjadi 8\*8 pixel.

Gambar 5. berikut adalah blok yang diambil dalam proses pembagian blok pada metode Discreate Wavelet Transform.

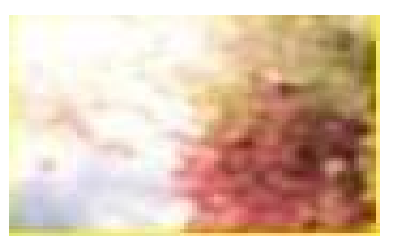

Gambar 5.Contoh hasil pembagian blok citra **Mengurangi Matriks Original**

Setelah membentuk blok 8 \* 8 maka program akan megurangi matriks original dengan melakukan shift blok dari 0 sampai dengan 255 ke shift blok -128 sampai dengan 127. Gambar 5 merupakan matriks original yang penulis ambil dari total matriks keseluruhan. File citra asli berukuran besar, maka pembagian blok 8\*8 menghasilkan blok yang sangat banyak.

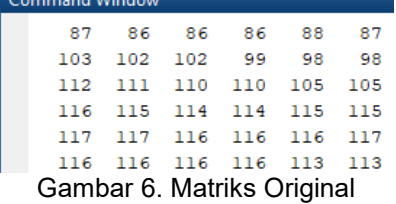

Gambar 6 merupakan matriks yang telah dikurangi -128 dari total pixel yaitu 1009. Penulis hanya menggambarkan matriks original dan matriks yang telah dikurangi -128 sebanyak 6 baris.

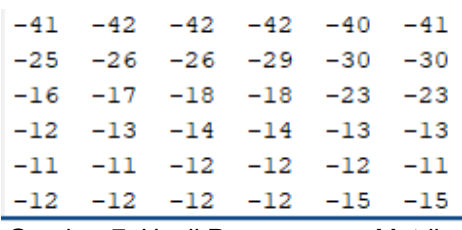

Gambar 7. Hasil Pengurangan Matriks **Original** 

# **Menghitung Nilai Matriks T**

Setelah proses pengurangan matriks original, maka selanjutnya akan dihitung nilai matriks DCT untuk matriks T dan matriks transpose. Rumus yang digunakan dala menghitung matriks T adalah seperti Gambar 7

$$
T(i,j) = \begin{cases} \frac{1}{\sqrt{N}} & Jika i = 0\\ \frac{2}{\sqrt{N}} & \cos \frac{(2j+1)i\pi}{2N} & Jika i \neq 0 \end{cases}
$$
(4.1)

Proses pencarian matriks T dimulai dari T(0,0) sampai T(1008,1008). Berikut penulis contohkan hanya dari T(0,0) sampai T(5,5) dalam penelitian ini.

 $T(0,0) = \sqrt{1/6} = 0,4082$  $T(0,1) = \sqrt{1/6} = 0,4082$  $T(0,2) = \sqrt{1/6} = 0,4082$  $T(0,3) = \sqrt{1/6} = 0,40827$  $T(0,4) = \sqrt{1/6}$  6= 0,4082  $T(0,5) = \sqrt{1/6} = 0,4082$  $T(1,0) = \sqrt{2/6} \cos(2.0+1) 1.3.14 / 2.6$ = 0.57735 T(1,1) =  $\sqrt{2/6}$  cos (2.1+ 1) 1.3.14 / 2.6 = 0.57732 T(1,2) =  $\sqrt{2/6}$  cos (2.2+ 1) 1.3.14 / 2.6  $= 0.57727$ T(1,3) =  $\sqrt{2/6}$  cos (2.3+ 1) 1.3.14 / 2.6 = 0.57720 T(1,4) =  $\sqrt{2/6}$  cos (2.4+ 1) 1.3.14 / 2.6  $= 0.57711$  $T(1,5) = \sqrt{2/6} \cos (2.5 + 1) 1.3.14 / 2.6$  $= 0.577$  $T(2,0) = \sqrt{2/6} \cos (2.0 + 1) 2.3.14 / 2.6$ = 0.57738  $T(2,1) = \sqrt{2/6} \cos (2.1 + 1) 2.3.14 / 2.6$ = 0.57724  $T(2,2) = \sqrt{2/6} \cos (2.2 + 1) 2.3.14 / 2.6$ = 0.57705  $T(2,3) = \sqrt{2/6} \cos (2.3 + 1) 2.3.14 / 2.6$ = 0.5768  $T(2,4) = \sqrt{2/6} \cos (2.4 + 1) 2.3.14 / 2.6$  $= 0.5764$  $T(2,5) = \sqrt{2/6} \cos (2.5 + 1) 2.3.14 / 2.6$  $= 0.5759$  $T(3,0) = \sqrt{2/6} \cos (2.0 + 1) 3.3.14 / 2.6$ = 0.57732  $T(3,1) = \sqrt{2/6} \cos (2.1 + 1) 3.3.14 / 2.6$  $= 0.57724$  $T(3,2) = \sqrt{2/6} \cos (2.2 + 1) 3.3.14 / 2.6$ = 0.5767  $T(3,3) = \sqrt{2/6} \cos (2.3 + 1) 3.3.14 / 2.6$  $= 0.5760$  $T(3,4) = \sqrt{2/6} \cos (2.4 + 1) 3.3.14 / 2.6$  $= 0.5751$  $T(3,5) = \sqrt{2/6} \cos (2.5 + 1) 3.3.14 / 2.6$  $= 0.5740$  $T(4,0) = \sqrt{2/6} \cos (2.0 + 1) 4.3.14 / 2.6$ = 0.5773  $T(4,1) = \sqrt{2/6} \cos (2.1 + 1) 4.3.14 / 2.6$  $= 0.577$  $T(4,2) = \sqrt{2/6} \cos (2.2 + 1) 4.3.14 / 2.6$  $= 0.5761$  $T(4,3) = \sqrt{2/6} \cos (2.3 + 1) 4.3.14 / 2.6$  $= 0.5749$  $T(4,4) = \sqrt{2/6} \cos (2.4 + 1) 4.3.14 / 2.6$  $= 0.5734$ 

 $T(4,5) = \sqrt{2/6} \cos (2.5 + 1) 4.3.14 / 2.6$  $= 0.5715$  $T(5,0) = \sqrt{2/6} \cos (2.0 + 1) 5.3.14 / 2.6$ = 0.5773  $T(5,1) = \sqrt{2/6} \cos (2.1 + 1) 5.3.14 / 2.6$ = 0.5766  $T(5,2) = \sqrt{2/6} \cos (2.2 + 1) 5.3.14 / 2.6$ = 0.5754  $T(5,3) = \sqrt{2/6} \cos (2.3 + 1) 5.3.14 / 2.6$ = 0.5736  $T(5,4) = \sqrt{2/6} \cos (2.4 + 1) 5.3.14 / 2.6$  $= 0.5712$  $T(5,5) = \sqrt{2/6} \cos (2.5 + 1) 5.3.14 / 2.6$  $= 0.5682$ Berdasarkan perhitungan sebelumnya, maka hasil perhitungan matriks T berupa nilai berikut: 0,4082 0,4082 0,4082 0,4082 0,4082 0,4082 0.57735 0.57732 0.57727 0.57720 0.57711 0.577 0.57738 0.57724 0.57724 0.57705 0.5768 0.5764 0.5759 0.57732 0.57724 0.5767 0,5760 0.5751 0.5773 0,577 0,5761 0,5749 0,5734 0,5715 0,5773 0,5766 0,5754 0.5736 0,5712 0.5682 Nilai Matriks T transpose dari perhitungan sebelumnya adalah: 0,4082 0.57735 0.57738 0.5759 0.5773 0.5773 0,4082 0.57732 0.57724 0.57732 0.577 0.5766 0,4082 0.57727 0.57724 0.57724 0.5761 0.5754 0,4082 0.57720 0.57705 0.5767 0.5749 0.5736 0,4082 0,57711 0,5768 0,5760 0,5734 0,5712 0,4082 0,577 0,5764 0,5751 0,5715 0,5682

# **Menghitung Nilai Matriks D**

Setelah didapatkan nilai matriks D,selanjutnya akan dihitung nilai matriks DCT untuk matriks D yang akan digunakan untuk matriks lanjutan. Hasil dari proses ini nantinya matriks D akan terisi dengan koefisiensi DCT, dimana data yang terletak pada kiri atas merupakan korelasi dari frekuensi-frekuensi rendah dari data original. Sedangkan yang ada di kanan bawah merupakan korelasi dari frekuensi-frekuensi tinggi dari data original. Rumus menghitung matriks D adalah :

# $D = T. M. Tt$

### (4.2)

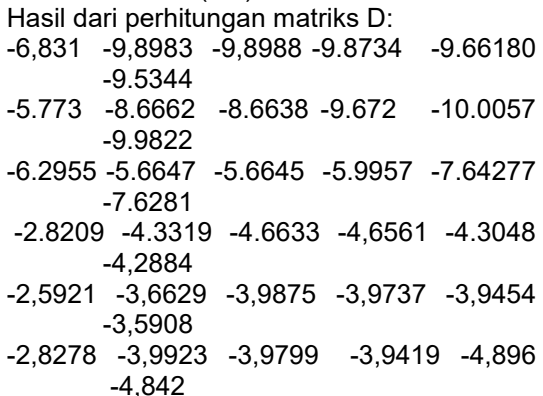

#### **Melakukan Kuantisasi**

Proses ini menggunakan aturan matriks kuantitasi kualitas (50) standar. Aturan matriks kuantitasi dijelaskan pada Gambar 8

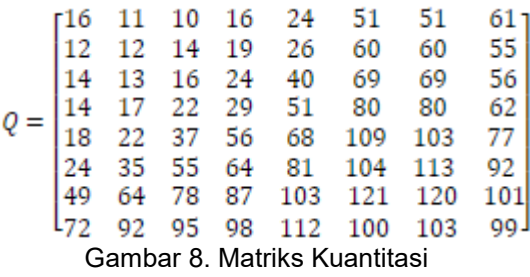

Persamaan matriks kuantitasi adalah

$$
C_{i,j} = round \frac{D_{ij}}{O_{ii}}
$$

:

Maksud dari persamaan tersebut adalah round mendekatkan nilai hasil pembagian ke pembulatan bilangan integer terdekat. Berikut hasil kuantitasi citra pada penelitian ini:

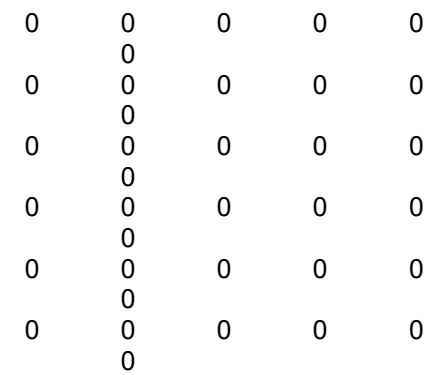

# **Menyusun Bilangan Menggunakan Fungsi Zigzag Scanning**

Sebelum tahap akhir yaitu dekompresi, proses ini adalah proses yang cukup penting,

pada proses ini matriks C yang terkuantisasi akan dikonversi ke data biner maka kompres kompresi dapat dilakukan. Proses zigzag scanning digambarkan pada Gambar 9. Zigzag Scanning.

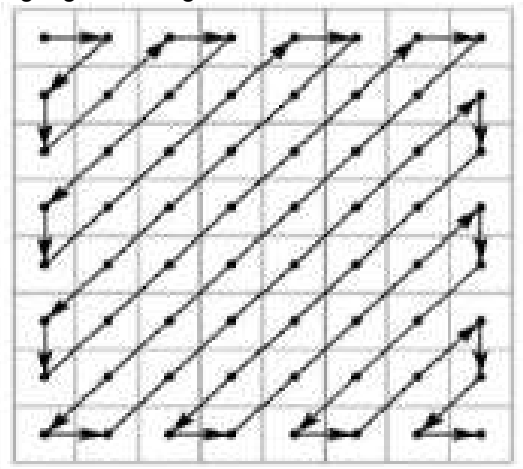

Gambar 9 Zigzag Scanning. **Proses Dekompresi**

Proses ini merupakan tahap akhir dimana citra direkontruksi menjadi data yang dapat dikenali.

### **Proses DCT menggunakan MATLAB**

Proses kompresi image menggunakan metode *Discreate Cosine Transform* dengan menggunakan aplikasi MATLAB diantaranya:

# A. Input File Citra

Code program untuk menginput file citra dalam proses DCT seperti dijelaskan pada Gambar10

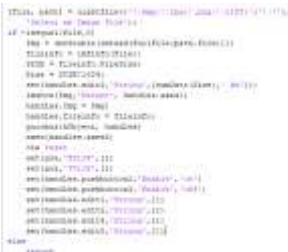

Gambar 10.Code Program Input File Citra Hasil dari code program tersebut dijelaskan pada Gambar 11 dan Gambar 12 Gambar 11 adalah tampilan ketika diklik tombol buka citra didalam GUI yang telah dibuat di MATLAB yaitu membuka directory yang ada di perangkat laptop atau PC.

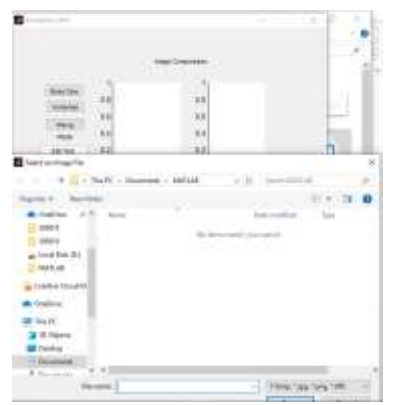

Gambar 11. Tampilan Input File Citra

Setelah file citra dipilih, maka file citra tersebut akan dibaca dan ditampilkan kedalam GUI yang ada di MATLAB. File citra tersebut dibaca pula ukuran file nya, jenis file nya agar nanti dapat dilakukan perhitungan MSE, PSNR dan SC nya. Ukuran file citra yang telah diambil akan muncul di GUI dibawah gambar atau file citra tersebut.

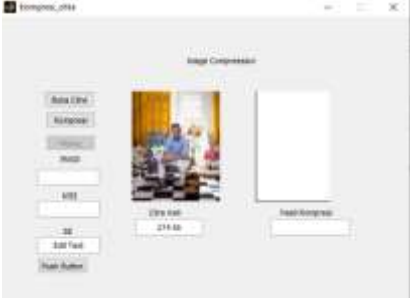

Gambar 12. Tampilan Input File Citra **Melakukan Proses Kompresi Citra**  Code program untuk mengkompresi

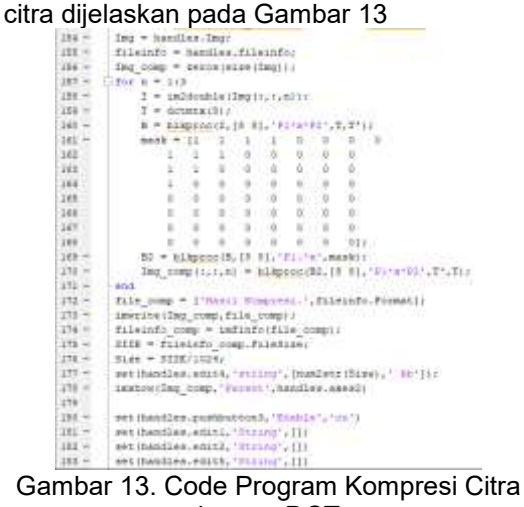

dengan DCT.

Hasil dari code program kompresi citra dijelaskan pada Gambar 13. tampilan nya

yaitu memunculkan hasil kompresi disebelah citra asli dengan memunculkan ukuran file citra yang telah dikompresi oleh metode DCT. Setelah didapatkan hasil kompresi maka gambar hasil kompresi tersebut disimpan di perangkat laptop dengan directory yang sama dengan file citra asli. Setelah disimpan dan menekan tombol hitung, maka akan muncul nilai PSNR, MSE dan SC nya disebelah kiri. MSE adalah nilai error yang jika semakin kecil MSE nya maka semakin bagus metode tersebut. Sedangkan nilai PSNR diambil dari nilai MSE. Nilai PSNR jika semakin tinggi maka semakin bagus

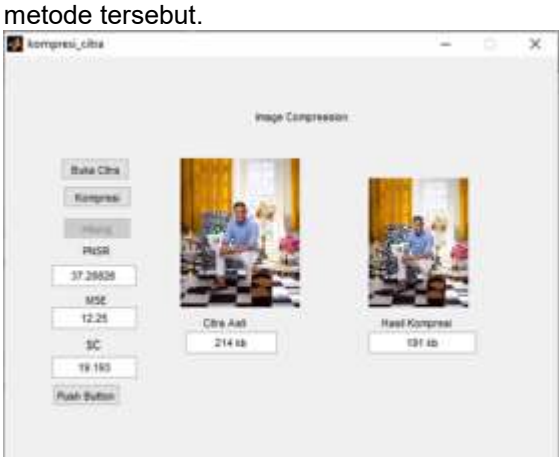

# Gambar 14.Hasil Kompresi Citra **Kompresi Citra Menggunakan Metode Discreate Wavelet Transform (DWT)**

Proses kompresi citra menggunakan metode Discreate Wavelet Transform dijelaskan pada Gambar 15.

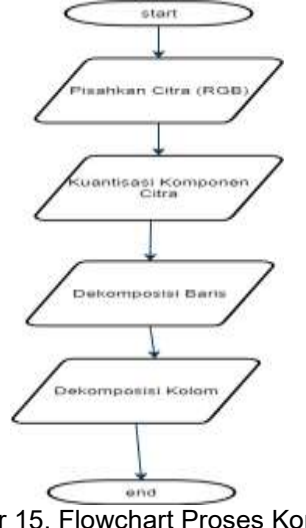

Gambar 15. Flowchart Proses Kompresi MetodeDiscreate Wavelet Transform

1. Pisahkan Citra (RGB)

Citra yang telah diinput pada program matlab yang berjenis true color atau berwarna, dipisahkan terlebih dahulu menjadi tiga buah citra yaitu Merah, Hijau dan Biru. Setelah dipisahkan citra inputnya, akan terlihat masing-masing mempunyai tingkat grayscale (8 bit). Citra input yang digunakan pada proses ini sama seperti citra yang digunakan sebelumnya pada metode DCT yang ada di Gambar 3

# 2. Kuantisasi Komponen Citra

Citra input yang telah dipisahkan warnanya dan memiliki tingkat keabuan, selanjutnya di kuantisasi. Proses pertama dilakukan pada citra awal, dan proses kedua dilakukan pada komponen aproksimasi hasil citra pertama.

3. Dekomposisi Baris

Metode Discreate Wavelet Transform melakukan proses dekomposisi dimulai dari baris data citra. Setelah semua baris data citra di dekomposisi dan didapatkan hasil nilai matriks nya maka selanjutnya adalah proses dekomposisi kolom.

4. Dekomposisi Kolom

Setelah selesai tahap dekomposisi baris, maka dilakukan proses dekomposisi kolom. Berikut adalah gambaran proses dekomposisi kolom dan baris pada metode DWT dijelaskan pada Gambar 16

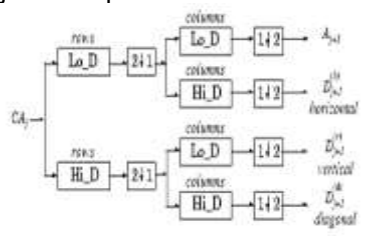

#### Gambar 16. Proses Dekomposisi **Proses DWT menggunakan MATLAB** 1. Input Citra

Citra asli dibaca dan diinput menggunakan coding seperti pada Gambar 17

- $\frac{1}{2}$ Enput Enapy+inread('3:/75571743.2799961536713498.6282259973383374255.e.jpg')
- $\ddagger$ Mied Component of Colour Inage
- $\frac{3}{2}$ -Red Input Image=Input Image(:,:,1);
- $\hat{\mathbf{t}}$ Waven Component of Colour Image
- $7 -$ Green Input Image=Input Image(:, :, 2);
- $\tilde{\psi}$ Bilte Compenent of Coldes Image
- $\frac{1}{2}$ -Blue Input Inage=Input Inage(:,:,3);

m. Gambar 17 .Coding Input Citra Hasil tampilan input citra pada Gambar 17 :

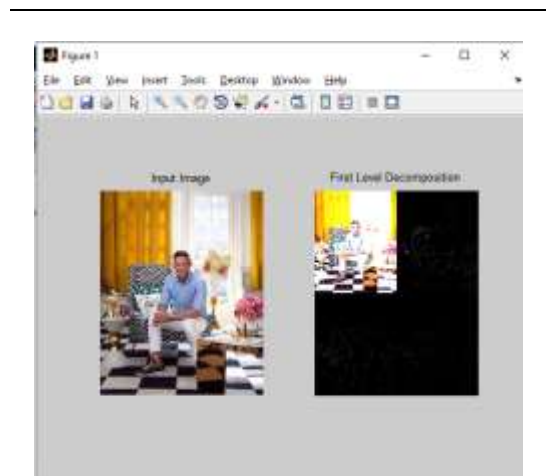

Gambar 18. Input Citra dengan MATLAB 2. Proses First Level Decomposition

Code program untuk melakukan Proses First Level Decomposition seperti pada Gambar 19.

- [5 [LLr, LHr, HLr, HHr]=dwt2 (Red Input Image, "haar") ;
- 16 [LLg, LHg, HLg, HHg]=dwt2 (Green Input Image, "haar");
- 17 [LLb, LHb, HLb, HHb] =dwt2 (Blue Input Image, "haar");
- 10 First Level Decomposition(:,:,1) = [LLr, LHr; HLr, HHr];
- 19 First Level Decomposition(:,:,2)=[LLg, LBg;HLg, HBg];
- 10 First Level Decomposition(:,:,3)=[LLb, LHb;HLb, HHb];
- 11 First Level Decomposition=uint8 First Level Decomposition);

#### Gambar 19. Proses First Level Decomposition

Hasil dari first level decomposition seperti pada 16. dibagian kanan.

3. Proses DWT

Proses DWT 1 melakukan dekomposisi baris dan kolom, Approximation A1, Horizontal Detail H1, Vertical Detail, Diagonal Detail D1, Appromaximation A2, Horizontal Detail H2, Vertical H2, Diagonal Detail H2. Berikut code program di Matlab untuk memunculkan komponen-komponen tersebut dijelaskan pada Gambar 19,20,21,22

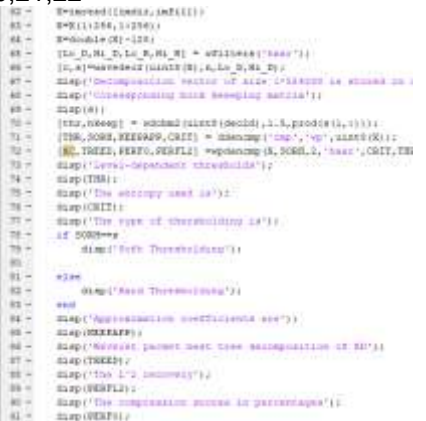

Gambar 20. Code Program Proses DWT Variable KEEPAP adalah variable yang menampung nilai dari Approximation, variable TREED adalah variable yang menampung nilai wavelet packet dan variable PERFL2 adalah variable yang menampung nilai two level reconstructured.

- $V2 = 4\pi cos 42 (V''', C, 5, 'base', 2)$ <br>  $D2 = 4\pi cos 42 (10', C, 5, 'base', 2)$  $53 -$
- $34$ colorage lotavi i
- $38$ mobplot (2, 4, 1) / image (woodemat (A1, 192) ) / title('Approximation AI')
- 
- uniple: (2, 4, 2); image (woodenet (H1, 192));<br>subple: (2, 4, 2); image (woodenet (H1, 192));<br>subplot: (2, 4, 3); image (woodenet (V1, 192));
- 23 年 24 年 1 exeter Werelest Capact VI'll
- subglob (2, 4, 4) / image (woodenat (D1, 192) ) /<br>title ('Diagonal Senall D1')
- $\begin{array}{cccccc} 0 & 0 & 0 & 0 & 0 \\ 0 & 0 & 0 & 0 & 0 \\ 0 & 0 & 0 & 0 & 0 \\ 0 & 0 & 0 & 0 & 0 \\ 0 & 0 & 0 & 0 & 0 \\ 0 & 0 & 0 & 0 & 0 \\ 0 & 0 & 0 & 0 & 0 \\ 0 & 0 & 0 & 0 & 0 \\ 0 & 0 & 0 & 0 & 0 \\ 0 & 0 & 0 & 0 & 0 \\ 0 & 0 & 0 & 0 & 0 \\ 0 & 0 & 0 & 0 & 0 & 0 \\ 0 & 0 & 0 & 0 & 0 & 0 \\ 0 & 0 & 0 & 0$
- $\frac{1}{2}$  and  $\frac{1}{2}$  (2, 4, 5); thange (wordener (A2, 192));<br>title (' $\frac{1}{2}$  (recommention A2')<br>exhibit (2, 4, 6); then performant (N2, 192));  $\frac{41}{41}$ 
	- title?'Nortevoral Detail N2"1
- subplot (2,4,7);image (woodenat (92,192)))<br>title("Vertical Detail 92')
- $0 1$ subplot (2, 4, 8) ; image (woodenet (D2, 192) ) ;
- 
- $\frac{10}{14} =$ title('Diagonal Denail (2')<br>dec2d = (A2,A1,M1,V1,D1,H2,V2,D2);
- se insl = wavesec2(C.S.'hass');  $82$ se\_imal = wavese2(C,S<br>ie\_ima=uint0(re\_imal);<br>figure;
- 
- $e^{i\theta}e^{i\theta}e^{i\theta}$
- 12 03 14 15 17 17 1  $\begin{array}{lll} \texttt{NMSLOM}\texttt{V1} & \texttt{S} & \texttt{S} &$
- $51 -$
- $m -$
- imshow(re\_imm);<br>title('2-level centrantracted image');  $61$ n\*input)'ember the decomposition level');

Gambar 21.Code Program Proses DWT

Line 32 sampai dengan Line 61 pada Gambar 4.20 menuliskan code untuk memunculkan hasil citra yang telah<br>dikompresi dengan memunculkan dikompresi dengan memunculkan komponen-komponen Approximation A1, Horizontal Detail H1, Vertical Detail, Diagonal Detail D1, Appromaximation A2, Horizontal Detail H2, Vertical H2, Diagonal Detail H2. Berikut adalah lanjutan code dari Proses DWT pada Gambar 22.

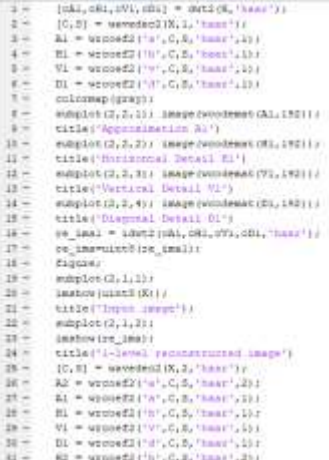

Gambar 22. Code Program Proses DWT Gambar 23. berisi code program untuk memunculkan hasil kompresi dan menyimpannya di lokasi yang sama dengan citra asli.

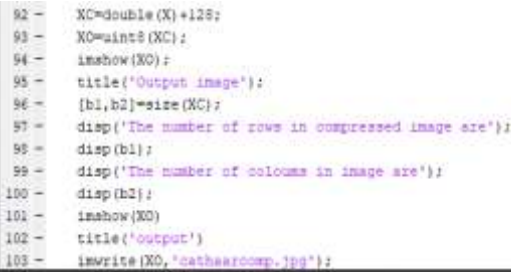

Gambar 23. Code Program Proses DWT

Tampilan yang dihasilkan dari code tersebut seperti pada Gambar 22,23 dan 24.

Gambar 24. menampilkan hasil two level reconstructed dimana proses ini adalah kelanjutan dari one level reconstructed.

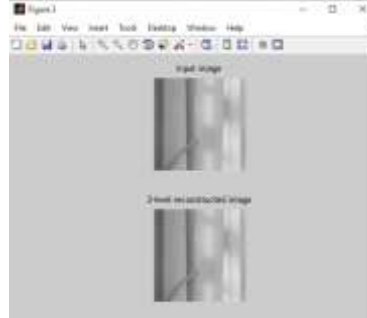

Gambar 24. Hasil Proses DWT Gambar 25. menampilkan Approximation A1, Horizontal Detail H1, Vertical Detail H1, Vertical Detail V1, Diagonal Detail D1.

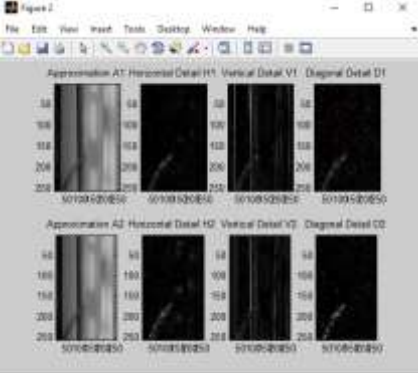

Gambar 25. Hasil Proses DWT

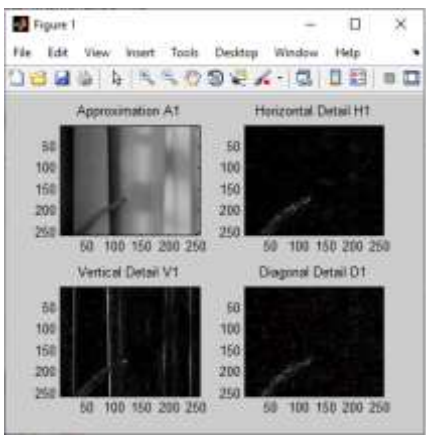

Gambar 26. Hasil Proses DWT

4. Perhitungan PSNR, MSE dan SC Berikut adalah perhitungan PSNR, MSE dan SC pada beberapa metode penelitian ini.

A.Perhitungan PSNR, MSE dan SE untuk *Discreate Cosine Transform*

*Peak Signal to Noise Ratio* (PSNR) digunakan untuk mengukur kualitas citra, selain menggunakan human visual. Parameter PSNR menunjukkan perbandingan antara nilai maksimum dari sinyal yang diukur dengan besarnya derau yang berpengaruh pada sinyal tersebut, diukur dalam satuan decibel (dB) (Fadlilah et al., 2016). PSNR digunakan untuk mengetahui kualitas citra hasil kompresi.Untuk menentukan nilai dari PSNR, terlebih dahulu harus diketahui nilai rata-rata kuadrat dari error yaitu menggunakan MSE (*Mean Significant error*). Semakin besar parameter PSNR berarti semakin mirip dengan citra asli, sedangkan nilai MSE akan semakin kecil. Rumus dari PSNR dan MSE terdapat pada persamaan berikut :

$$
MSE = \frac{1}{mn} \sum_{i=1}^{m} \sum_{j=1}^{m} |w_{ij} - w'_{ij}|^{2}
$$
\n(4.3)  
\n
$$
PSNR = 10. \log \left(\frac{MAX_{i}^{2}}{MSE}\right) = 20. \log \left(\frac{MAX_{i}}{MSE}\right)
$$
\n(4.4.)

Code program untuk menghasilkan PSNR dan MSE dijelaskan pada Gambar 4.24. code ini diterapkan di MATLAB dengan menggunakan Bahasa C. code tersebut adalah perhitungan dari PSNR dan MSE. Perhitungan MSE dijelaskan pada line 6 dan line 246. Dan code program untuk PSNR dijelaskan pada line 7 dan line 245.

- NSE = sum (sum / )Input Image-ReconstructedImage)."Ii)/(NºN);  $4 -$
- $2 -$ PSHR = 10\*Log10(256\*256/MSE);
- V. fprintf('\nHSE: 47.2f', NSE)/
- fprintf('inFSHR: \9.7f dB', FSHR);

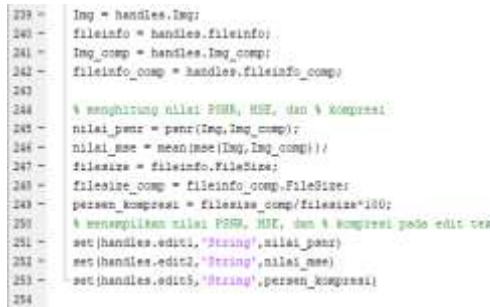

# Gambar 27. Code PSNR dan MSE di MATLAB

Hasil dari perhitungan PSNR dan MSE untuk Metode *Discreate Cosine Transform* dijelaskan pada Gambar 24.

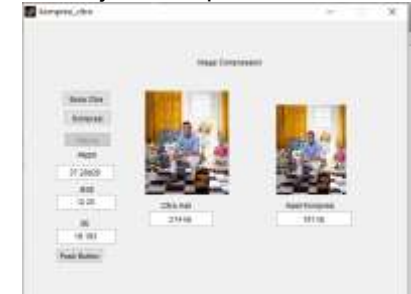

Gambar 28. Hasil PSNR dan MSE B.Perhitungan PSNR, MSE dan SE untuk Discreate Wavelet Transform Code program untuk menghasilkan PSNR dan MSE dijelaskan pada Gambar 29.

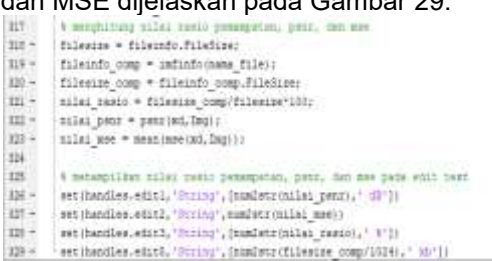

Gambar 29.Code PSNR dan MSE Hasil dari perhitungan PSNR dan

MSE untuk Metode *Discreate Cosine Transform* dijelaskan pada Gambar 30..

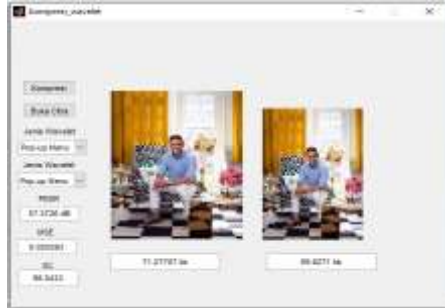

Gambar 30. Hasil dari PSNR dan MSE untuk DWT

C.Hasil Perbandingan *Discreate Cosine Transform* Transform

Hasil perbandingan dari *Discreate Cosine Transform* dan Discreate Wavelet Transform table 1

Tabel 1. Perbandingan *Discreate Cosine Transform* dan Discreate Wavelet **Transform** 

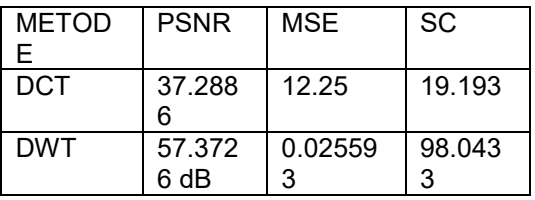

PSNR sering dinyatakan dalam skala logaritmik dalam decibel (dB). Nilai PSNR jatuh dibawah 30 dB mengindikasikan qualitas yang relative rendah, dimana distorsi yang dikarenakan penyisipan terlihat jelas. Akan tetapi kualitas stego-image yang tinggi berada pada nilai 40dB dan diatasnya..

Secara kasat mata, nilai terbaik pada citra menunjukkan bahwa mata kita hampir tidak mengenali citra yang asli dan citra hasil steganografi. Dalam artian citra asli dan citra steganografi hampir<br>perubahan. Metode perubahan. Metode manual ini (menggunakan visual manusia) adalah metode awal pengenalan citra dimana kebiasaan manusia untuk lebih dahulu memperhatikan perbandingan pada kedua citra yang mirip.

Tabel 1. menerangkan bahwa metode Discreate Wavelet Transform memiliki nilai PSNR, MSE dan SC yang lebih tinggi dibandingkan *Discreate Cosine Transform* saat diterapkan dalam proses kompresi citra digital dengan data citra yang sama.

# **4. Kesimpulan**

Kesimpulan dari penelitian ini adalah menghasilkan citra yang telah dikompresi dengan menggunakan metode *Discrete Cosine Transform* (DCT) dengan nilai PSNR sebesar 37.2886 , nilai MSE 12.25 dan nilai SC 19.193 dan *Discrete Wavelet Transform* (DWT) dengan nilai PSNR sebesar 57.3726 dB , nilai MSE 0.025593dan nilai SC 98.0433; Sedangkan untuk Hasil uji nilai MSE, PSNR dan SC pada penelitian ini menghasilkan bahwa metode DWT mempunyai kualitas kompresi image yang lebih bagus dibanding metode DCT seperti pada Tabel 2

# **Referensi**

- Baharuddin. (2016). Perbandingan Kinerja Citra Watermaking Dengan<br>Menggunakan Metode Discrete Menggunakan *Wavelet Transform* (DWT) Dan Discrete Cosineus Transform (DCT).
- Bahrudiin, A. S. (2014). Metode Penelitian Kuantitatif Aplikasi dalam Pendidikan. Yogyakarta: Deepublish.
- Fadlilah, U., Sawitri, D. R., Suprijono, H., & Wulandari, S. A. PERBANDINGAN KINERJA SISTEM KOMPRESI PADA CITRA DIGITAL RETINOPATHY BERBASIS TRANSFORMASI DFT DAN DCT. JOIN, 77 -73.
- Hamdi, A. S., & Bahruddin, E. (2015). Metode Penelitian Kuantitatif Aplikasi dalam Pendidikan. Yogyakarta: Deepublish.
- Pamungkas, R. A., Alfarishi, E., Aditiarna, E., Mukhlisin, A., & Aziza, R. F. (2019). Analysis, Analisis Kualitas Website SMK Negeri 2 Sragen dengan Metode Webqual 4.0 dan Importance Performance. Media Informatika Budidarma, 17 -23.
- Krasmala, Laras. (2017). Kompresi Citra Dengan Menggabungkan Metode *Discrete Cosine Transform* (DCT) dan Algoritma Huffman.
- Sajati, H. (2018). Analisis Kualitas Perbaikan Citra Menggunakan Metode Median Filter Dengan Penyelesaian Nilai Pixel. Jurnal Ilmiah Bidang Teknologi, Angkasa, 41 -48.
- Yembise, Y. S. (2018, 11 12). Statistik Gender Tematik: Profil Generasi Milenial Indonesia. Retrieved from Kementerian Pemberdayaan Perempuan:

https://www.kemenpppa.go.id/lib/uplo ads/list/9acde -buku -profil -generasi milenia.pdf